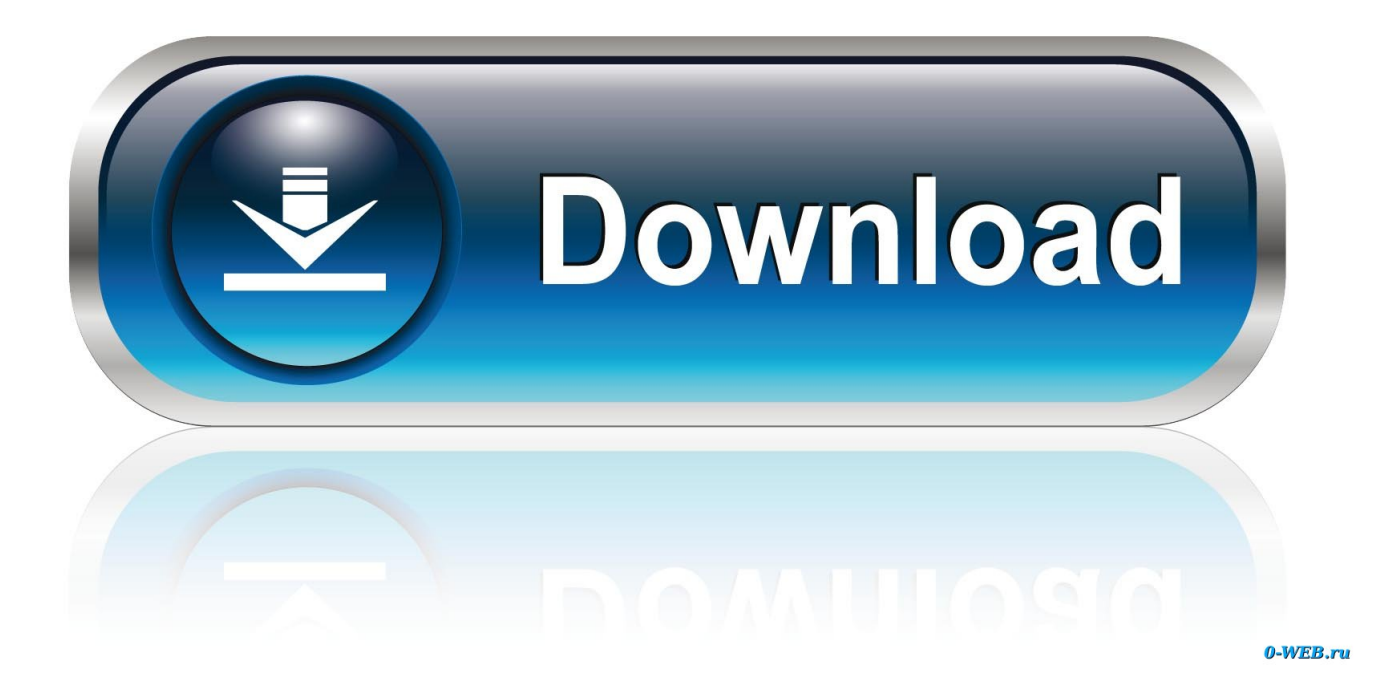

[Create Closing Binder In Pdf](https://tiurll.com/1uhas5)

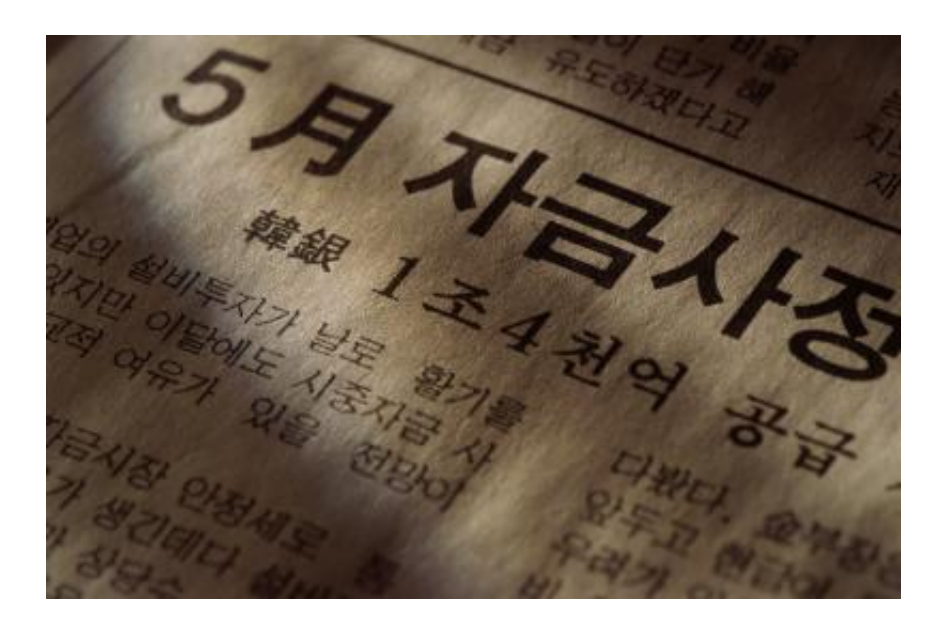

[Create Closing Binder In Pdf](https://tiurll.com/1uhas5)

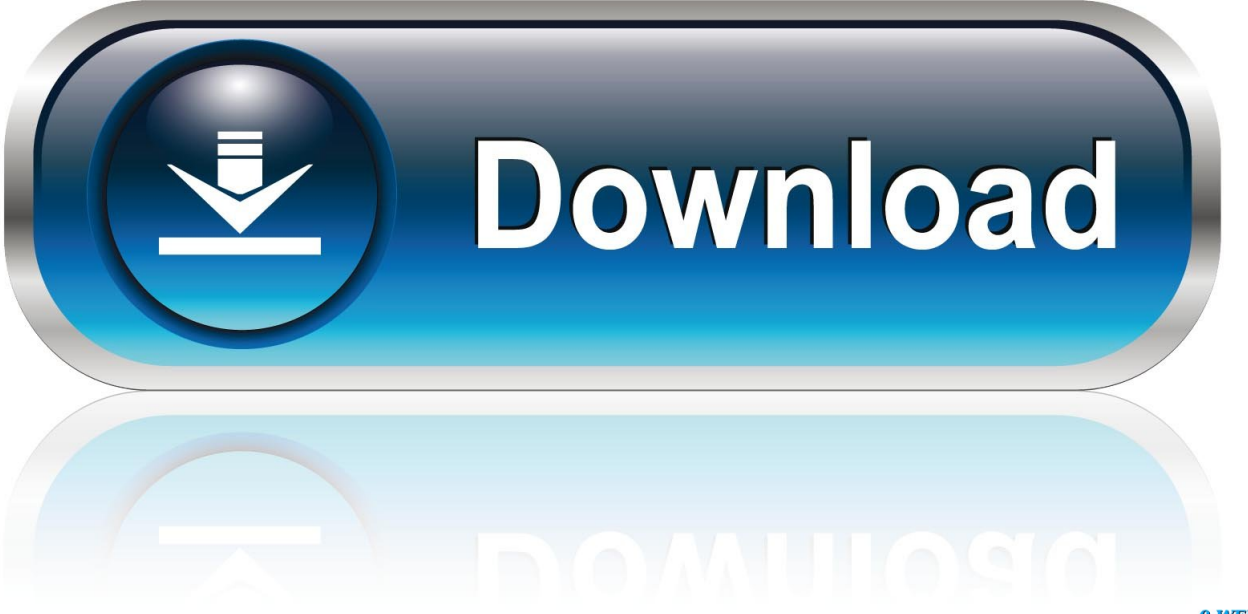

0-WEB.ru

Open your Microsof. Q: A: Open the Quark XPress application on your PC or Mac computer Use the 'Open' option in the 'File' menu to open the Quark file that you wan.. Add each of the transaction documents to the Binder File Manager by clicking on them, one at a time.

The transaction documents will be posted into the PDF binder in the order listed in the File Manager.. Go to 'File' 'Print' and Q: A:Import FDF Into Forms Open a PDF form where you want to read the data sent to you in an FDF, such as the responses in an individual applicat.. • Click the 'File' option and then select 'Create PDF ' • Click 'From Multiple Files.

## [Asrock Alivenf6g-vsta Drivers For Mac](https://adoring-fermat-02306b.netlify.app/Asrock-Alivenf6gvsta-Drivers-For-Mac)

Q: A:Create a PDF File Open the converter software or website Click 'Add file' or 'Choose file' and browse your computer's files for the AutoC.. Create one PDF from multiple files Adobe Acrobat DC allows you to create a single PDF file for distribution. [Horizon Vmware Client For Mac](https://clerembuqo.mystrikingly.com/blog/horizon-vmware-client-for-mac)

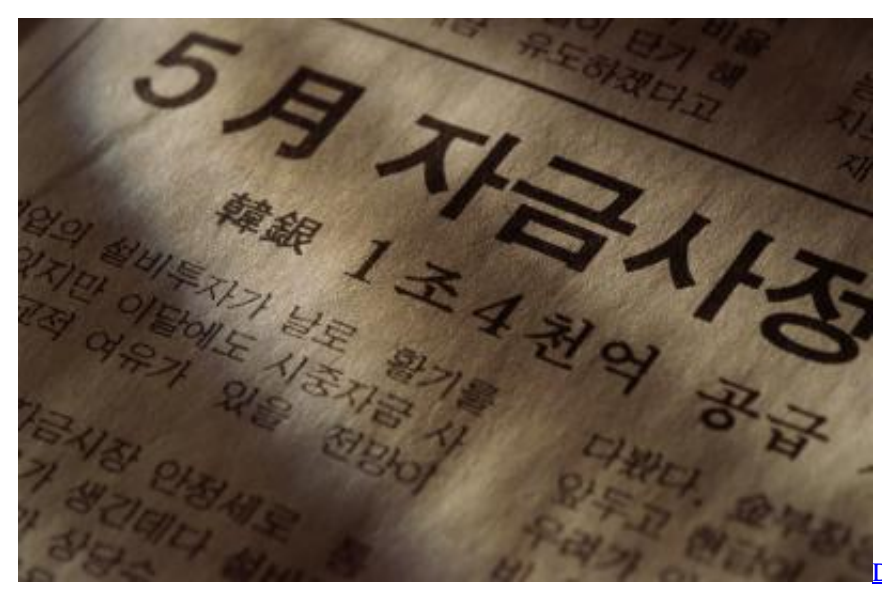

[Doing Second Language Research James Dean](https://mentbodore.themedia.jp/posts/15730387)

[Brown Pdf To Word](https://mentbodore.themedia.jp/posts/15730387)

## [Cotizador Prestamo Nomina Banamex](https://farcderdenou.theblog.me/posts/15730390)

 • Visually verify the binder PDF by scrolling through the transaction document and ensuring that all documents are included and in order in the PDF binder.. • Click the Windows 'Start' button and open the 'Adobe Acrobat' application from the Programs list.. • Move files up or down to organize and order the documents by clicking the 'Move Up' or 'Move Down' buttons. [Manmadhan Movie Mp3 Ringtone Download](https://unesrespict.localinfo.jp/posts/15730388)

## [Dead Island Mac Download Free](https://diawhiroughti.localinfo.jp/posts/15730389)

'A File Manager window will open • Click the 'Browse' button in the 'Add Files' section to open a file navigation window.. • Click the 'OK' button when all files are added and ordered The PDF binder will be created and displayed in the Adobe Acrobat interface.. It can bring together a variety of different files and • Navigate to each of the transaction documents to be included in the binder.. Q: A: Download and install Adobe Acrobat on your computer You will have to purchase this product from the Adobe website.. • Was this answer helpful? Related Questions Q: A: Create a pattern in the graphic design program of your choice, such as InDesign, Illustrator, Photoshop or Paint. 0041d406d9 [Mp3 Player Download For Mac](https://launchpad.net/~zulpaisumci/%2Bpoll/mp3-player-download-for-mac)

0041d406d9

[Download free convert epub to ipad](https://secciotiogeo.themedia.jp/posts/15730391)